### **Білуі керек:**

### **PowerPoint бағдарламасында презентация құру жолдары, техникасы**

### **Істей білуі керек: PowerPoint бағдарламасында презентация құрудың алғышарттарын.**

**•Презентацияны көркемдеу, безендіру**

**•Презентацияны ұсыну**

**Презентацияға қойылатын талаптар**

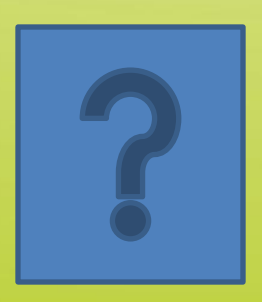

**Презентация құру үшін PowerPoint бағдарламасын іске қосамыз. Экранда бағдарлама терезесі пайда болады. Презентацияны ашу барысында пайда болатын слайд 2 толтыру өрісін қамтиды: 1. Тақырыпты толтыруға арналған, 2. Тақырып бөлімін толтыруға арналған. Слайдтағы толтыру өрістерінің реттілігін Макет деп атайды.** 

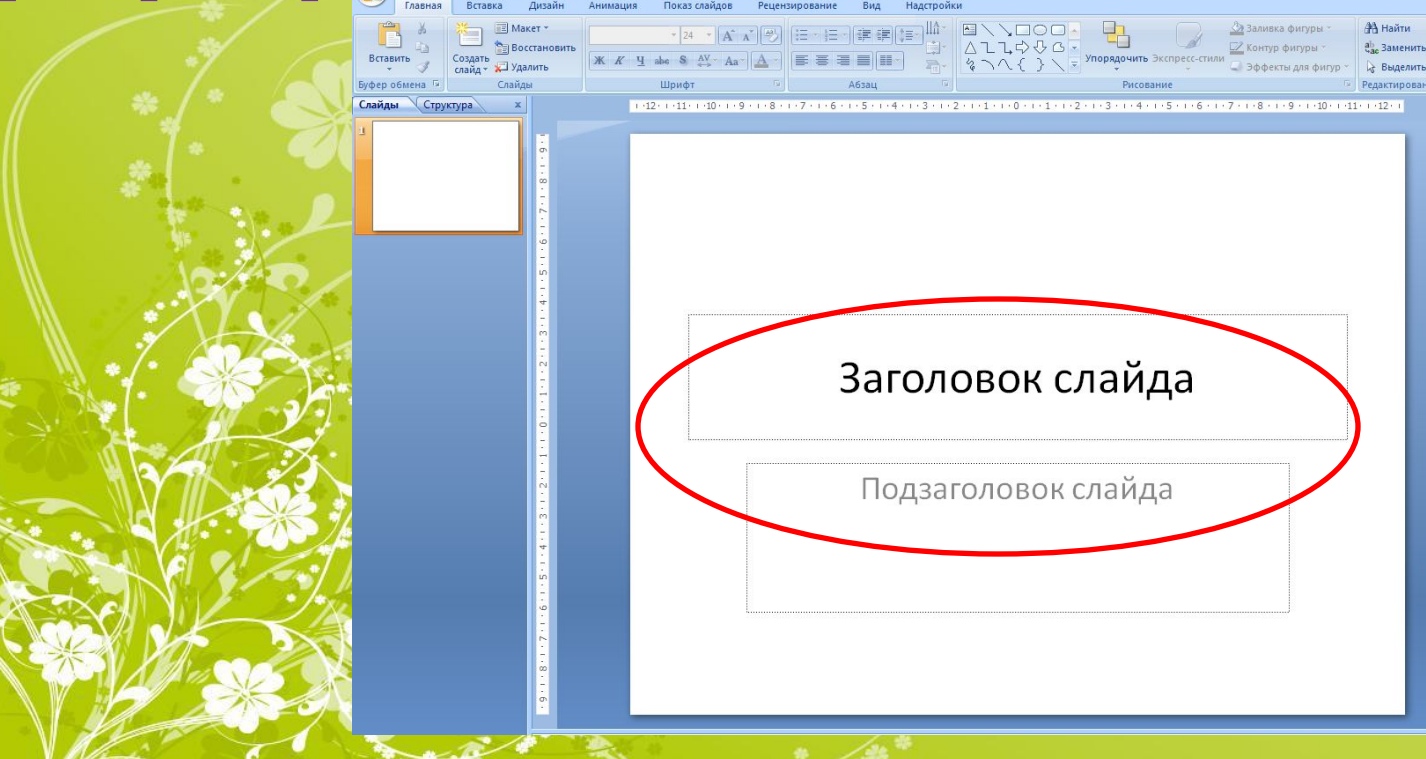

**Слайдты құру барысында макетті бірге таңдау үшін Главная қазынасындағы Слайдтар өрісінен Создать слайд батырмасын басып қажетті макетті таңдау жеткілікті, ал жасалынған слайдтың макетін өзгерту үшін Главная қазынасындағы Слайдтар өрісінен Макет батырмасын басып қажетті макетті таңдау керек.** 

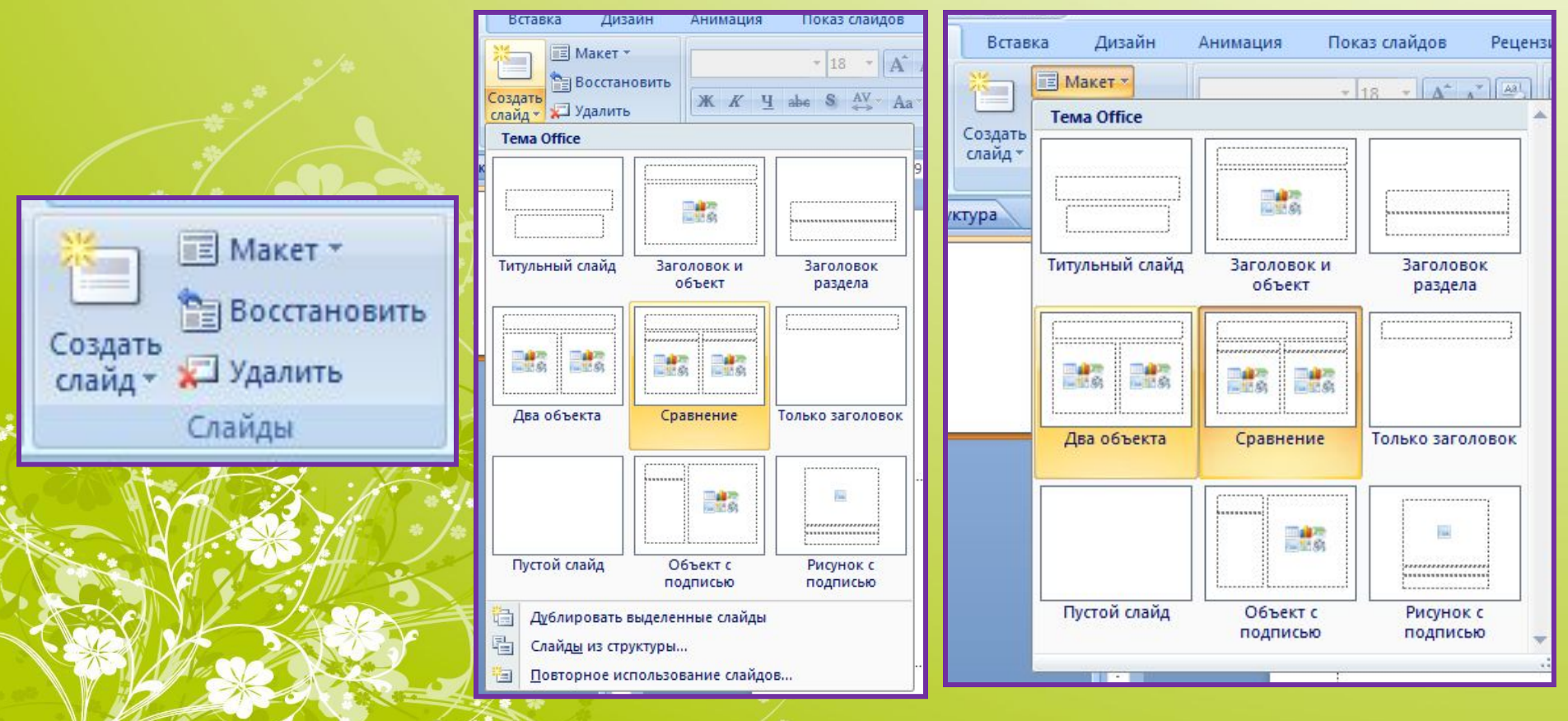

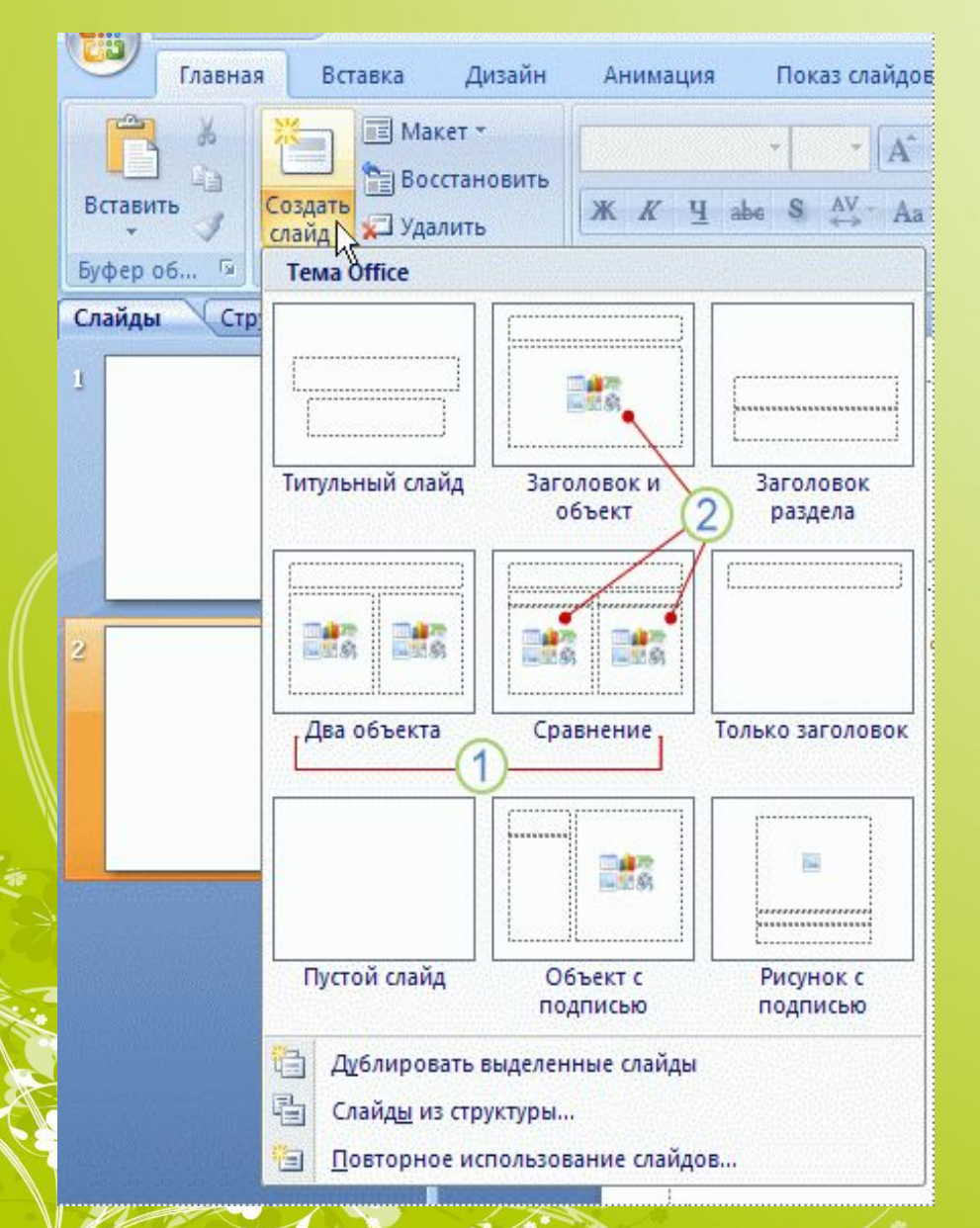

**1. Əрбір макет үшін құрылған жобаның атын анықтайды.**

**2. Түрлі түсті белгішелермен көрсетілген толтыру өрістеріндегі белгішелерді басу арқылы сурет, мəтін т.б. нысандар енгізуге болады.**

**3. Жаңадан слайд құру үшін керекті макеттің үстіне басу жеткілікті.** 

**Егер жаңадан құрылатын слайдқа алдыңғы үлгідегі макет қажет болатын болса Создать слайд батырмасының үстіне басу жеткілікті.** 

#### **Презентация құрудың келесі əдісі Шаблондарды пайдалану. Ол үшін Office батырмасы – Создать – Установленные шаблоны – (керекті шаблон тізбесі) командалары орындалады.**

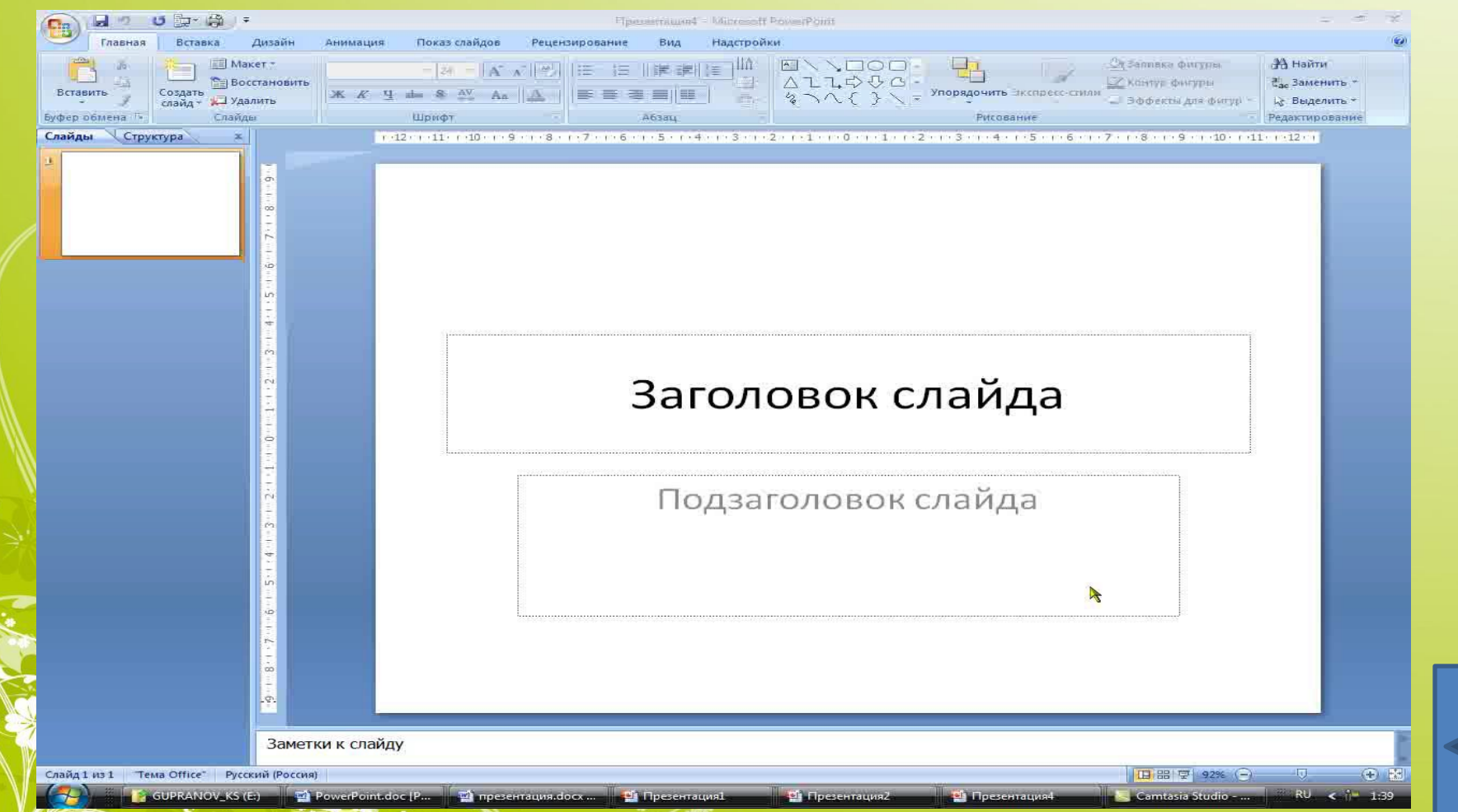

**Керекті слайд тізбектері анықталғаннан кейін оларға əртүрлі деңгейде көркемдеу жұмыстары жүргізіледі: слайдтың тақырыптық түстерін анықтау немесе фонның стилдерін өзгерту. Бағдарламада негізгі көркемдеу əрекеті Дизайн қазынасы арқылы жүргізіледі.**

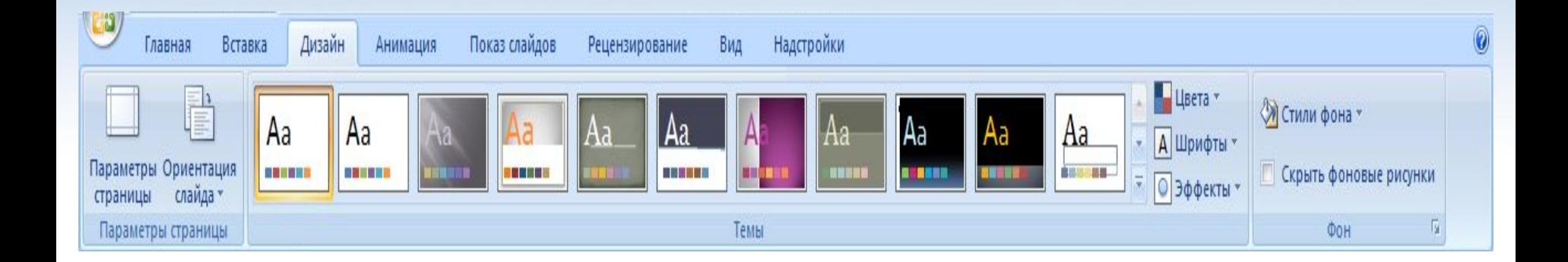

**PowerPoint 2007 презентацияның өңін өзгерту үшін бірнеше тақырыптық түс ұсынады. Тақырыптық түс (Тема) безендірудің сыртқы пішімін анықтайтын элементтер жиынтығы. Тақырыптық түс беру үшін бар болғаны оны белгілеу жеткілікті.**

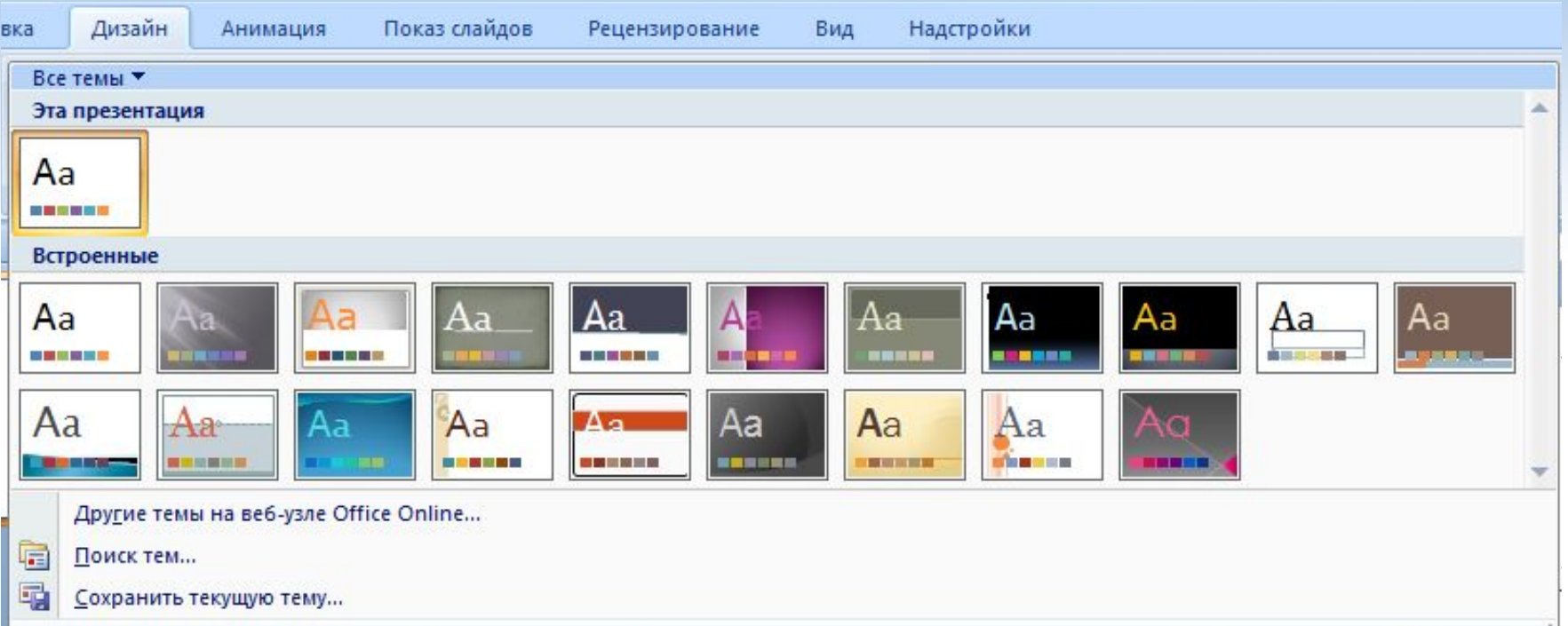

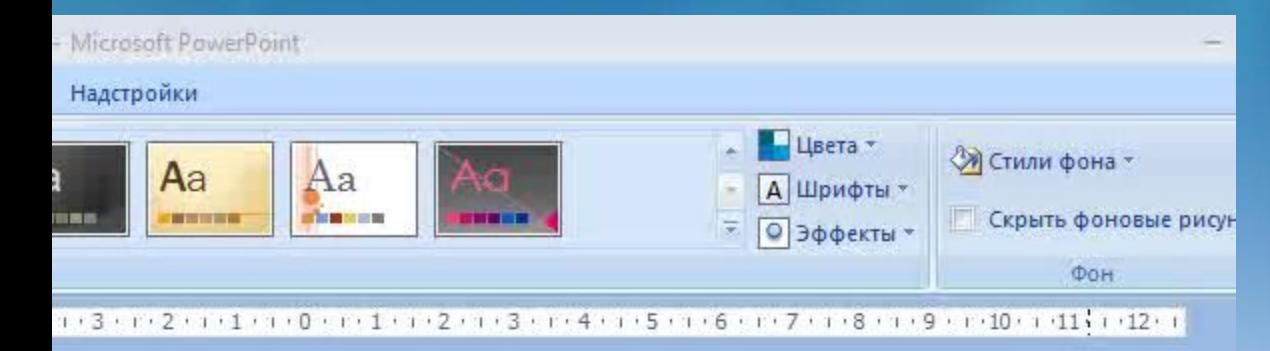

#### аголовок слайда Подзаголовок слайда

**Таңдалынған тақырыптық түсті алдын-ала дайындалған басқа түстер арқылы дизайнды сақтай отырып өзгертуге мүмкіндік алынады.**

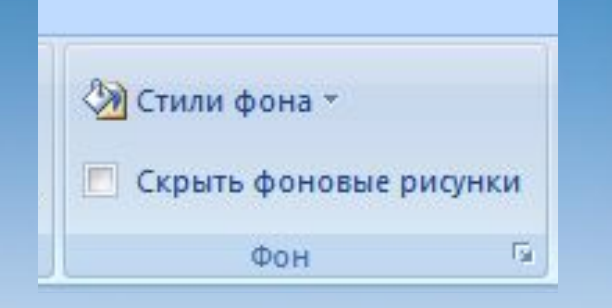

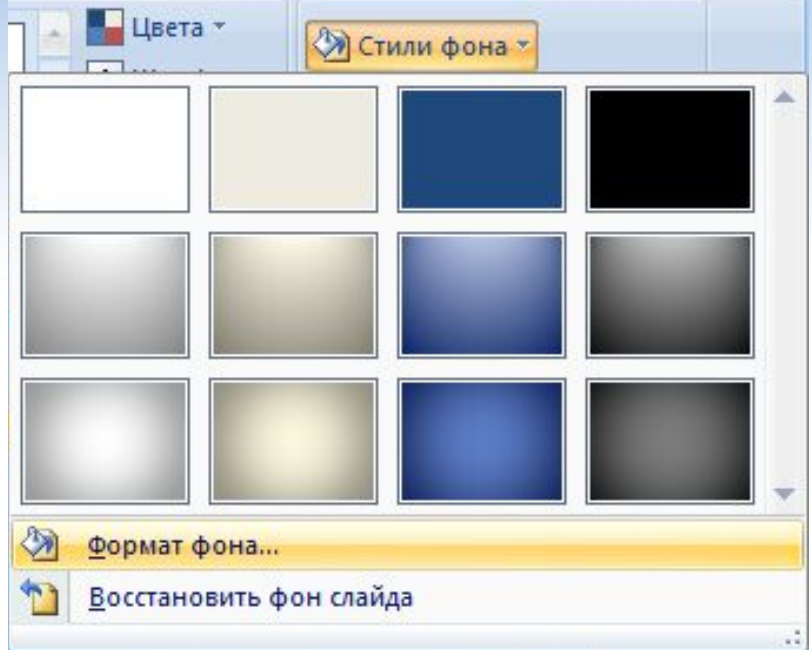

**Тақырыптық түс презентацияны безендіруде шектеулі мүмкіндіктер береді. Безендірудің кеңейтілген түрін пайдалану үшін Дизайн қазынасының Фон өрісін таңдау қолайлы. Ол арқылы құжаттың безендірілуі толыққанды өзгертуге мүмкіндік алынады.**

**Фон өрісі-Стили фона-Формат фона командалары**

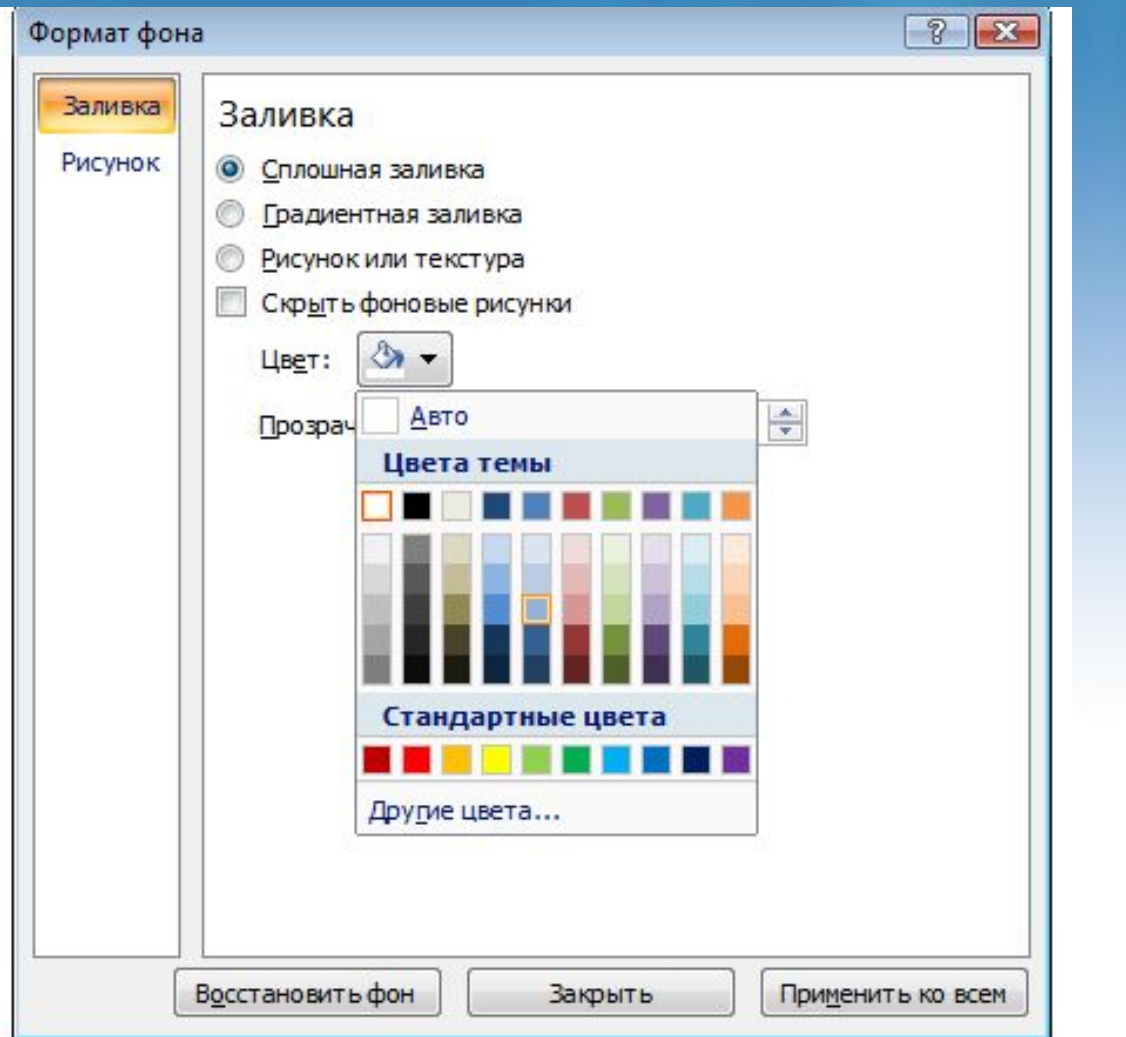

**Құжат фонын толық бояу сұқбат терезесі**

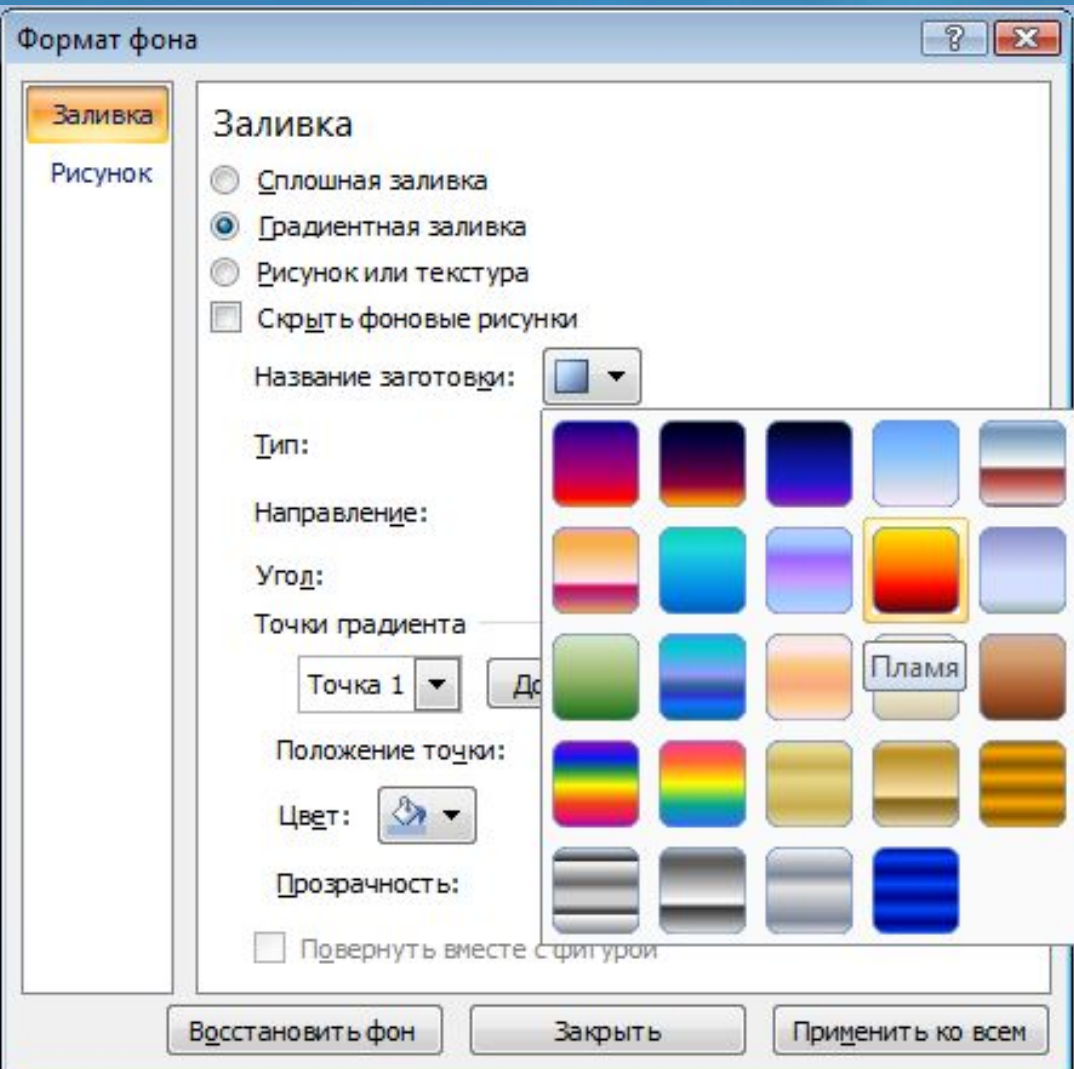

**Құжат фонын түстер қосындысы бойынша бояу сұқбат терезесі**

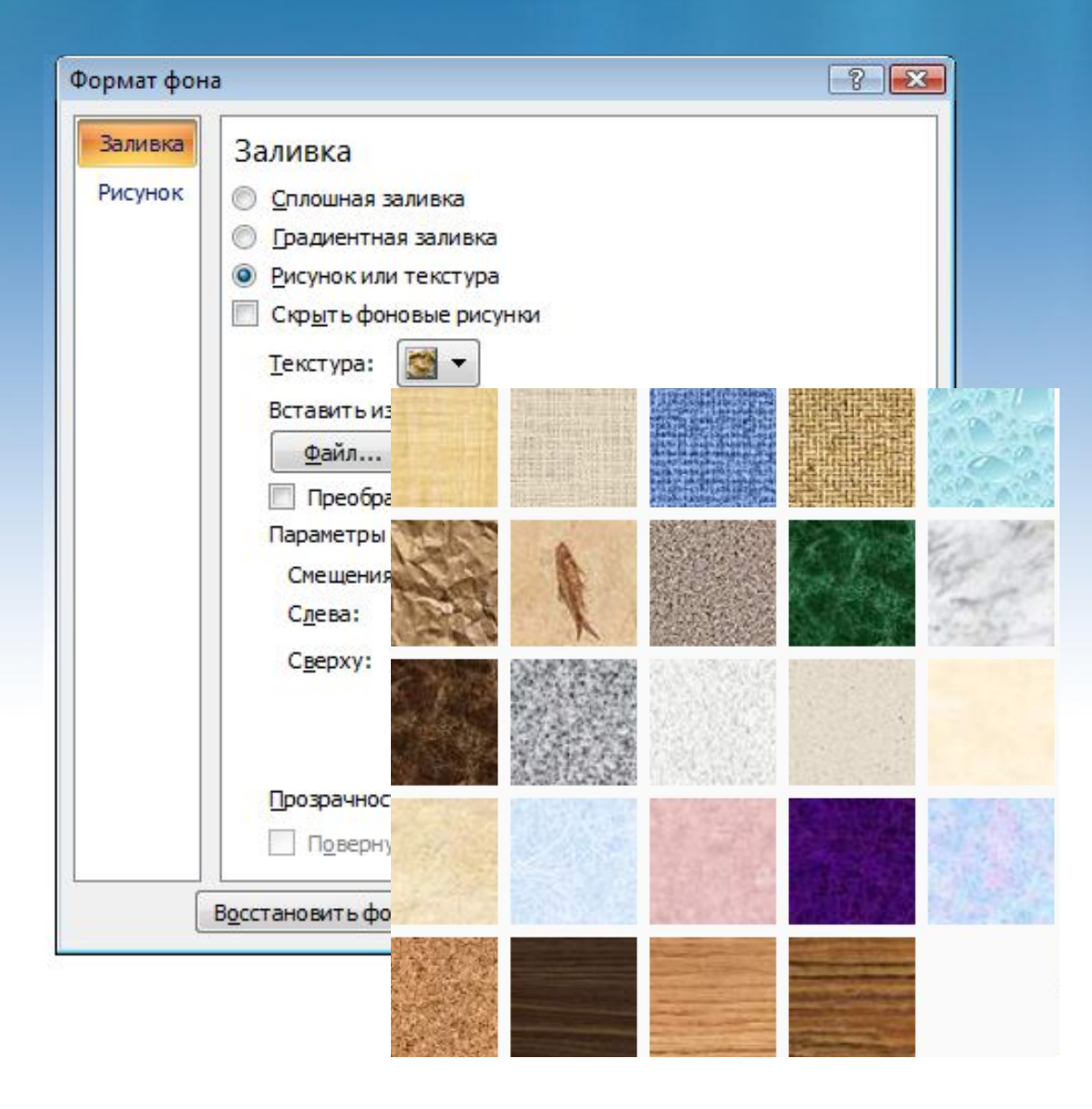

**Құжат фонын түсқағаздық безендіру бойынша сұқбат терезесі**

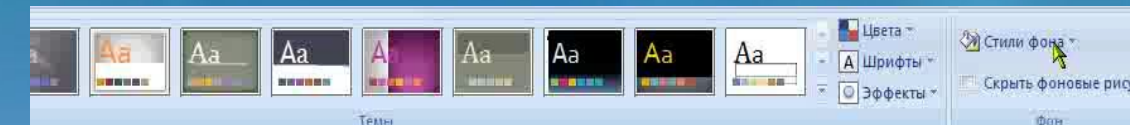

#### Заголовок слайда

Подзаголовок слайда

**Құжат фонын қажетті суреттік нысандар арқылы көркемдеу сұқбат терезесі**

**Презентацияны көркемдеу, безендіру əдісіне əртүрлі нысандарды (суреттер, фигуралар, SmartArt, WordArt, бейнеролик, дыбыс) енгізу жəне анимациялық эффектілер беру жатады.**

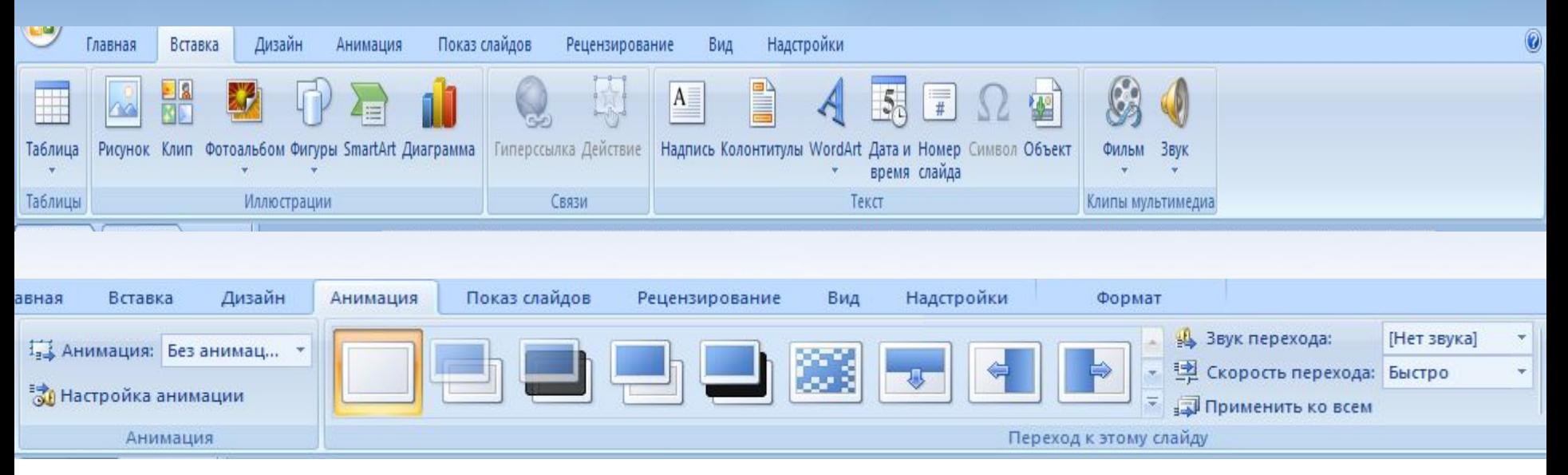

### **Презентацияны ұсыну**

**PowerPoint бағдарламасының негізгі мүмкіншілігі жасалынған құжатты пайдаланушыға көркем безендірілген күйде ұсыну болып табылады. Дайын өнімді ұсыну үшін Показ слайдов қазынасы қолданылады.**

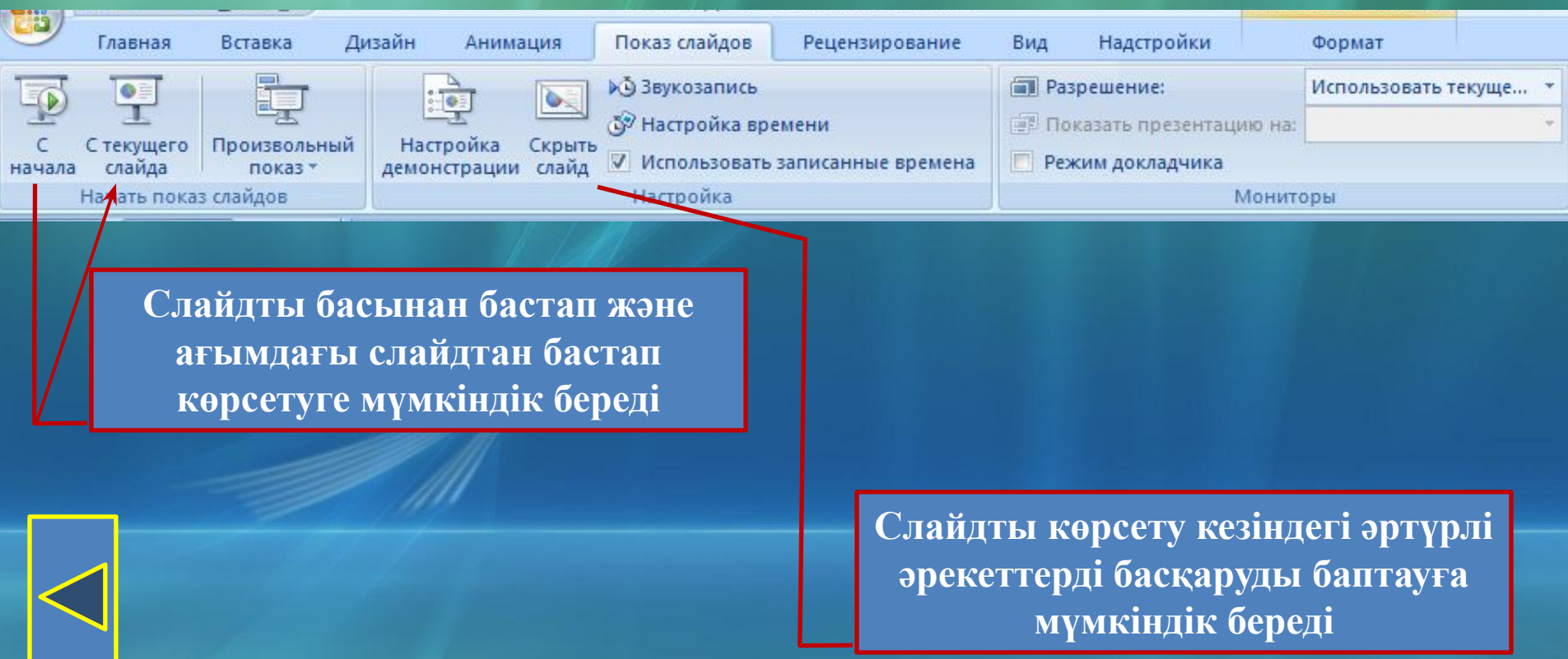

#### **Презентацияны безендіруге қойылатын талаптар:**

- **• Төменгі шрифт мөлшері 24 пт кем болмау керек.**
- **• Бір-біріне сəйкес келетін түстер болмау керек. Мəтін анық оқылу қажет.**
- **• Экранның максималды кеңістігін пайдалану керек.**
- **• Мүмкіндігінше экранның жоғарғы ¾ аумағын пайдалану қажет.**
- **• Бірінші слайд жұмыстың атауын жəне жоба авторының мағлұматтарын қамту қажет.**
- **• Əрбір слайд белгілі бір атаумен көрсетілу керек. Тақырып соңында нүкте қойылмайды.**
- **• Бас əріппен жазылған сөздерді тек қысқа тақырыптарда қолдану керек.**
- **• Слайдта 5-6 қатардан артық жəне əр қатарда 5-7 сөзден артық жазбауға тырысу керек.**
- **• Слайдты анимациялық эффектілермен көп толтырмаңыз. Слайдтан слайдқа көшуді бір анимациялық эффектімен берген дұрыс.**
- **• Слайдта 3-4 түстен көп түс пайдаланбаңыз.**
- **• Мəтіндегі маңыздылардың астын сызып көрсету керек.**
- **• Бірнеше слайдтағы бір элемент барлығында да бірдей түспен көрсетілу керек.**
- **• Соңғы слайдқа белгілі бір қорытынды жасалу қажет.**

### **1. Слайд құру қандай батырма арқылы жүзеге асырылады?**

**Бекіту сұрақтары:**

- **2. Құжатқа фон түсін қалай береді?**
- **3. Дизайн қазынасы қандай қызмет атқарады?**
- **4. Шаблонды қалай пайдаланамыз?**
- **5. Слайдқа суретті фон есебінде алу үшін қандай əрекет орындалады?**
- **6. Презентацияны ұсыну үшін қандай қазына қолданылады?**